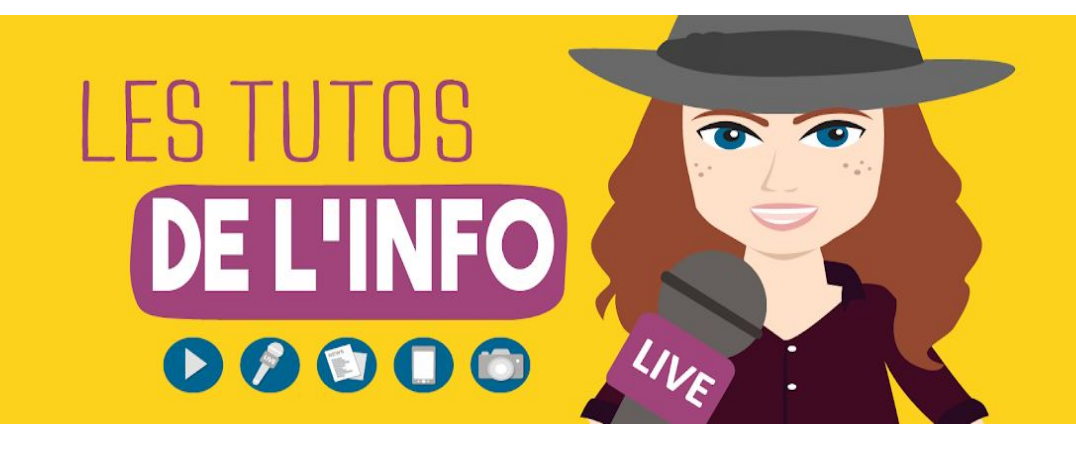

# **FICHE TECHNIQUE**

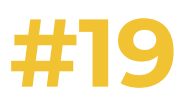

## **DIFFUSE DE L'INFO SUR TWITTER**

Dans ce tuto, on t'explique **comment t'informer et diffuser de l'info en 280 caractères** #Education #EducationAuxMédias. Alors, on sait que tu maîtrises les réseaux sociaux : Snapchat, Instagram, Facebook… En revanche, pour ce qui est de Twitter, on a constaté que c'est un peu moins le cas. Twitter, c'est un réseau social de darons… Et pourtant, on peut trouver de nombreuses infos dessus et en publier ! C'est ce qu'on te montre ici #ApprendreEnSAmusant.

#### **1/7 - INFORME-TOI SUR TWITTER**

Il existe plein de manières différentes de s'informer sur Twitter.

La première et la plus évidente, c'est bien évidemment de **suivre les comptes des différents médias**. Quasiment tous les médias de la planète ont un compte Twitter. Ils l'utilisent notamment pour relayer leurs articles.

Pas mal **de journalistes** sont aussi sur Twitter. Bon, ils [n'utilisent](https://twitter.com/samueletienne/status/965767532404715520) pas toujours leur [compte](https://twitter.com/samueletienne/status/965767532404715520) pour diffuser de l'info. Mais ça leur arrive. Ils peuvent relayer leurs propres reportages, [comme](https://twitter.com/EliseLucet/status/998999366521192449) le fait pas mal Elise Lucet, par exemple. Mais ils peuvent aussi retweeter et/ou commenter des infos qu'ils trouvent intéressantes. Certains journalistes se sont spécialisés dans un domaine précis. Si tu t'intéresses aux mêmes sujets qu'eux, ça peut être intéressant de suivre leur compte. Par exemple, tu peux suivre le compte Twitter de David [Thomson](https://twitter.com/_DavidThomson) si tu veux en savoir plus sur le

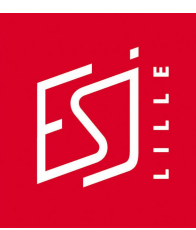

jihadisme. Ou le [compte](https://twitter.com/IciLondres) d'Eric Albert, le correspondant du *Monde* à Londres, si le Royaume-Uni t'intéresse.

Pas mal **d'experts** utilisent aussi le réseau social. De gens qui travaillent dans un domaine, par exemple, et qui partagent des infos dessus. Exemple : si le monde de la justice tu passionne, va jeter un coup d'oeil au [compte](https://twitter.com/Maitre_Eolas) de Maître Eolas. Ce n'est pas son vrai nom, mais il est vraiment avocat.

Si tu cherches des comptes à suivre dans un domaine précis, tu peux faire deux choses. Premièrement, regarder si quelqu'un a écrit un article pour compiler les comptes à suivre dans ce domaine. Exemple, tu es passionné d'écologie. Si tu tapes "Twitter comptes à suivre environnement", tu vas trouver un article écrit par [Audrey](http://ecologie.blog.lemonde.fr/2010/02/12/top-10-des-twitters-ecolos/) Garric dans l'un des blogs du Monde sur les [comptes](http://ecologie.blog.lemonde.fr/2010/02/12/top-10-des-twitters-ecolos/) écolos à suivre. Et deuxièmement, cherche des infos dans ce domaine et regarde qui les partage.

Une fois que tu as fait ça, tu peux **créer des listes** pour regrouper tous les tweets des comptes que tu suis dans un domaine. Pour ça, il te suffit de cliquer sur ta photo de profil puis sur "listes".

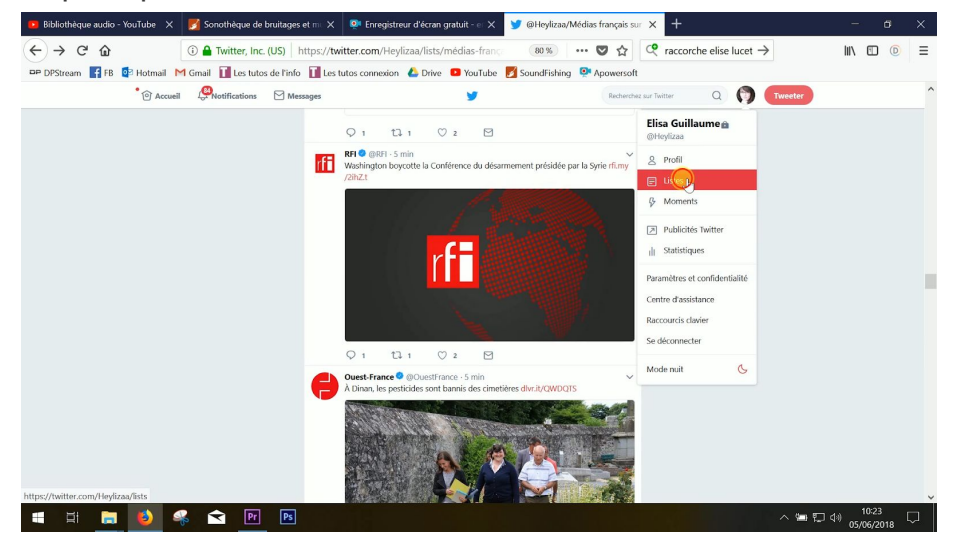

Clique ensuite sur "créer une liste" à droite.

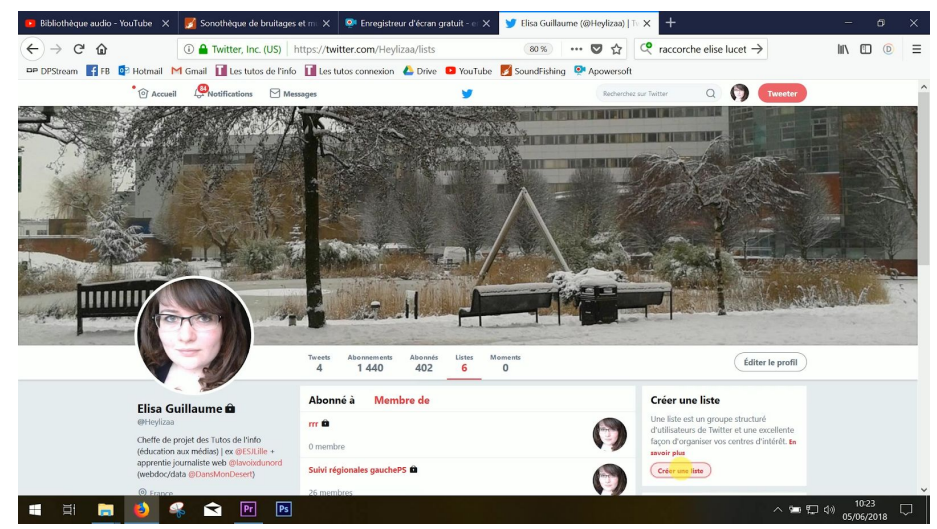

Donne-lui un nom, rends-là publique ou privée.

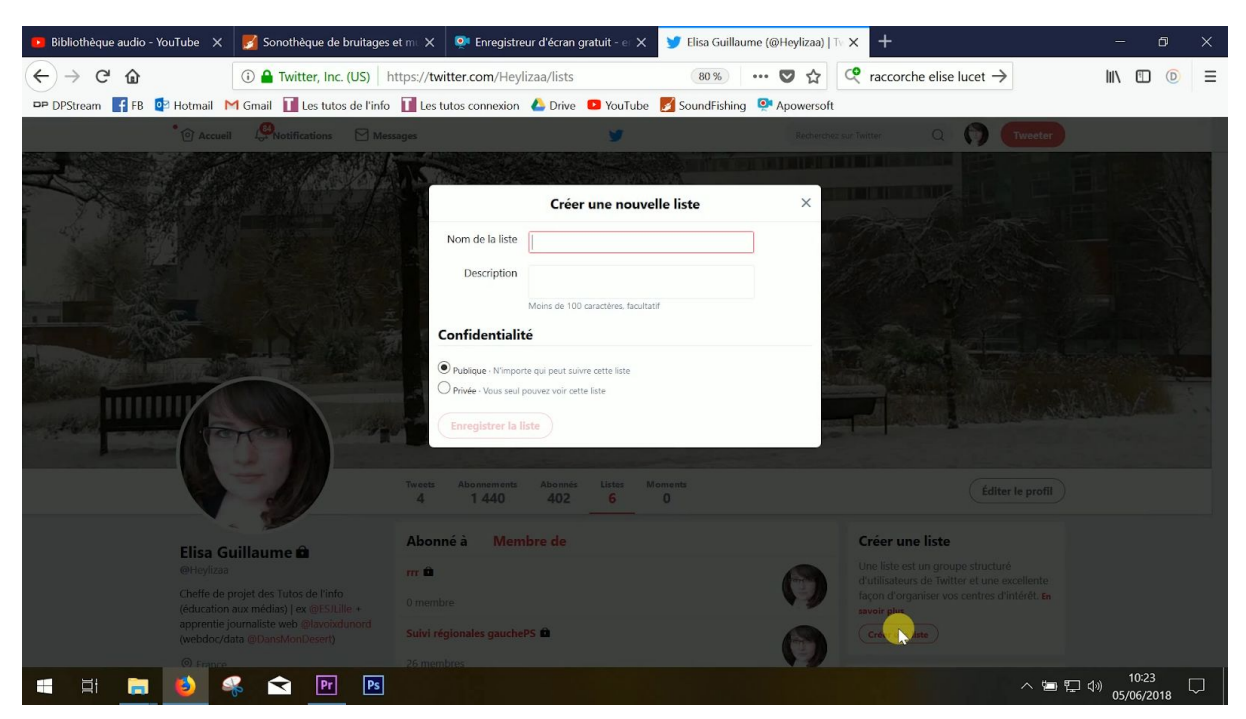

Tu n'as plus qu'à **ajouter des comptes Twitter à cette liste**. Pour ça, entre le nom d'un compte dans la barre de recherche, puis clique sur les trois ronds qui apparaissent à droite du nom du compte que tu veux ajouter et clique sur "ajouter ou retirer dans les listes…".

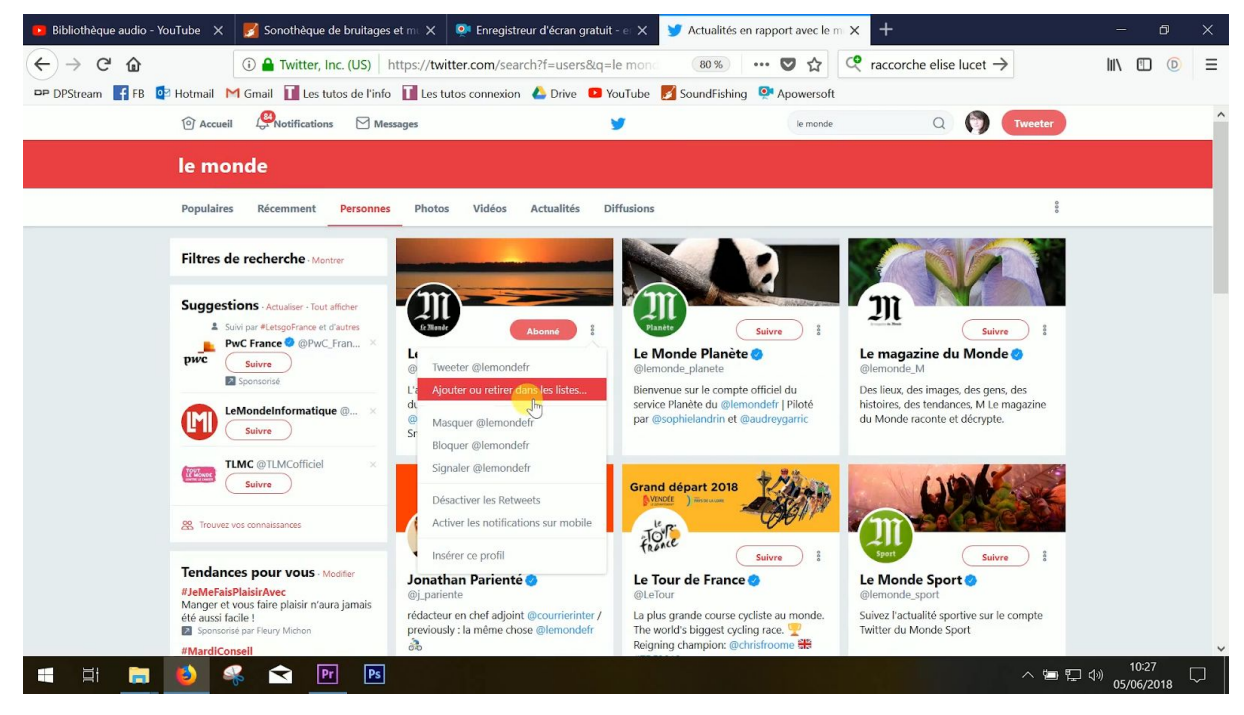

Tu remarques que tu peux ajouter ce compte à plusieurs listes.

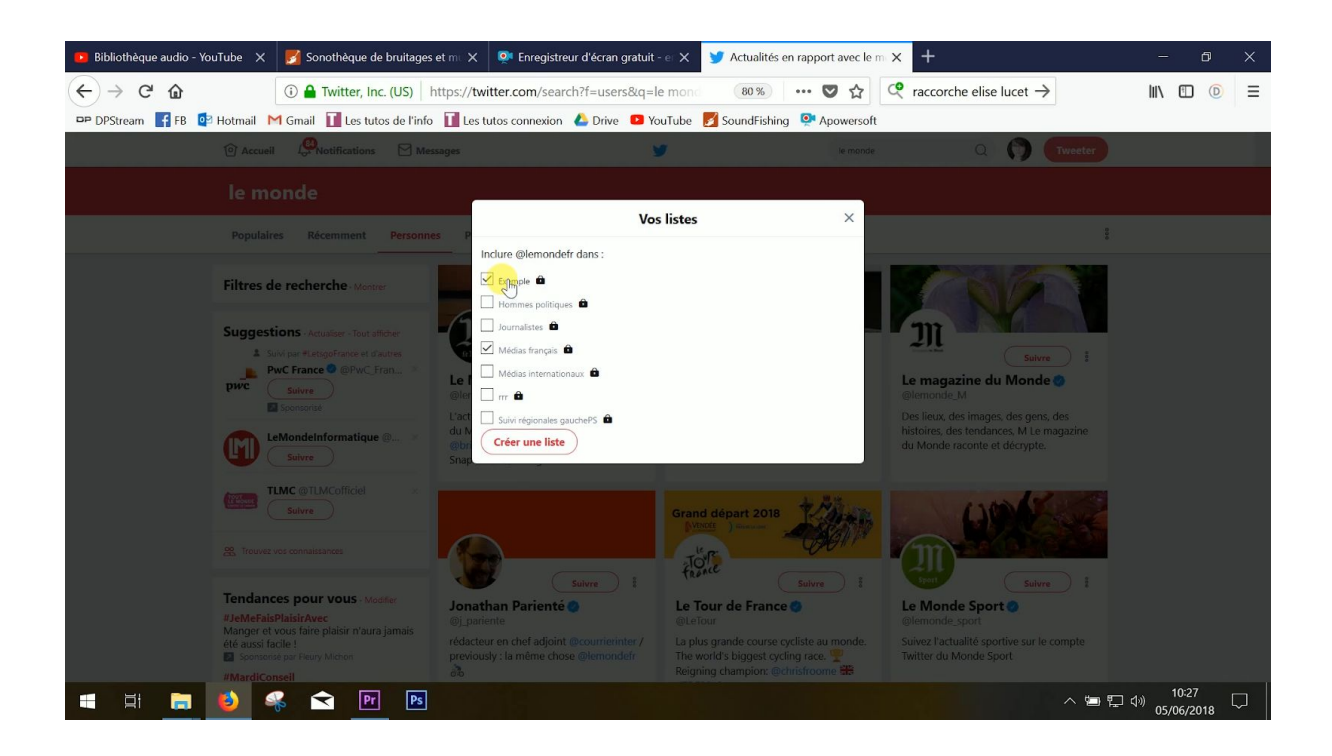

#### **2/7 - TROUVE DES INFOS SUR TWITTER**

Pour chercher des infos précises sur Twitter, tu peux **utiliser la barre de recherche** en haut à droite. Par exemple, si tu cherches des tweets en rapport avec la coupe du monde de football 2018, tu peux taper "coupe du monde" dans la barre de recherche.

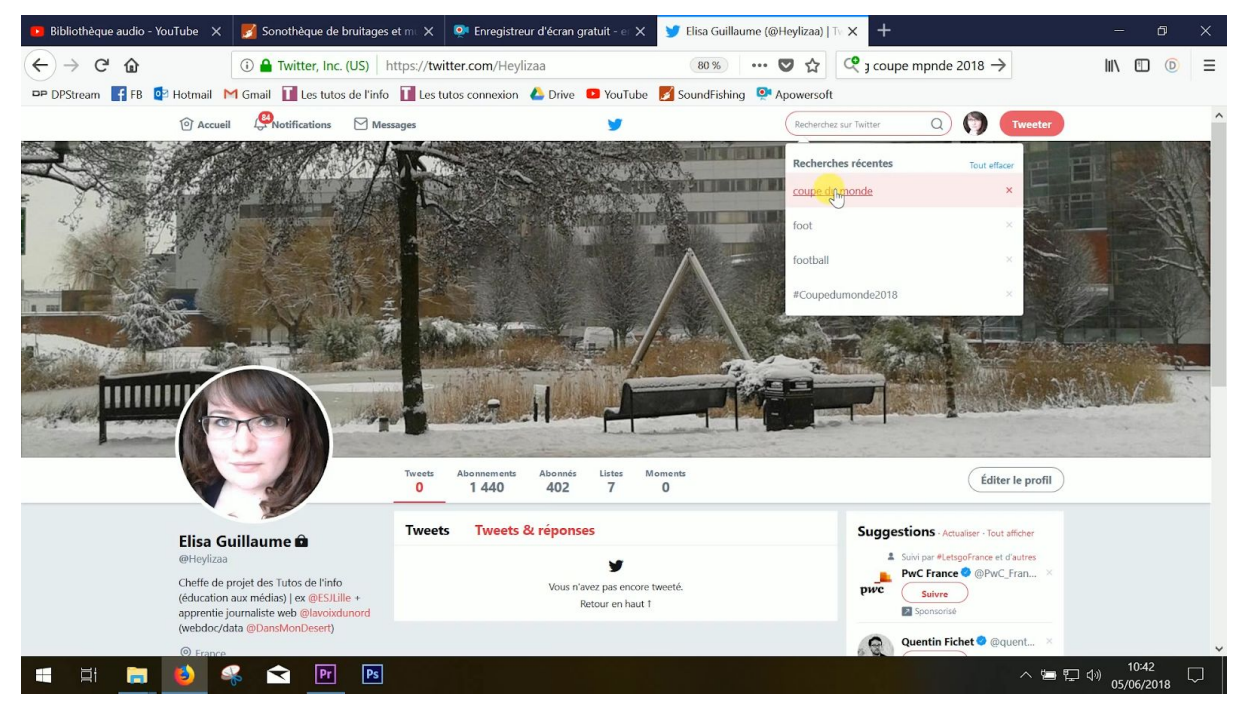

Tu peux filtrer ta recherche en cliquant sur les items du haut. Par défaut, Twitter t'affiche en priorité les tweets populaires, mais tu peux aussi choisir de regarder tous les tweets du plus récent au plus ancien en cliquant sur "récent", ou n'afficher que les tweets avec photo ou vidéo. Ca te permet de gagner du temps si tu cherches des tweets illustrant une tempête, par exemple.

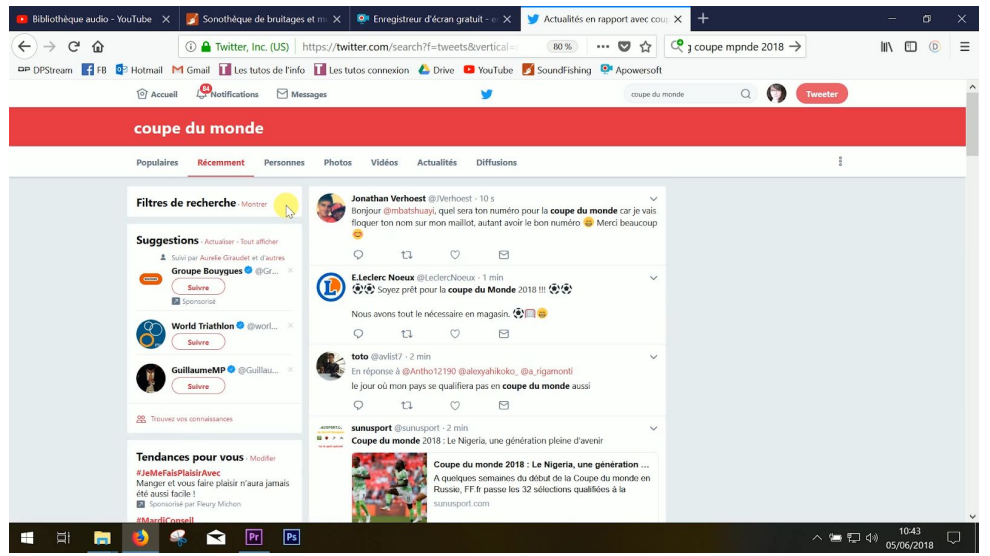

Tu peux **faire une recherche par mot** en te disant qu'il est probable que ce mot apparaisse dans le tweet de quelqu'un parlant de ton sujet. Mais tu peux aussi faire **une recherche par hashtag**, c'est-à-dire par thématique autour de ton sujet ou par événement. Et tu peux même coupler les deux.

Par exemple, si tu as envie de suivre ce qui se dit sur Twitter pendant la coupe du monde de foot, tu peux taper foot ou #foot. Mais cette recherche n'est pas assez précise. Tu tombes aussi sur des tweets en rapport avec le foot et pas uniquement avec la coupe du monde. Il vaut mieux utiliser le hashtag populaire #CM2018 ou le hashtag #CoupeDuMonde2018.

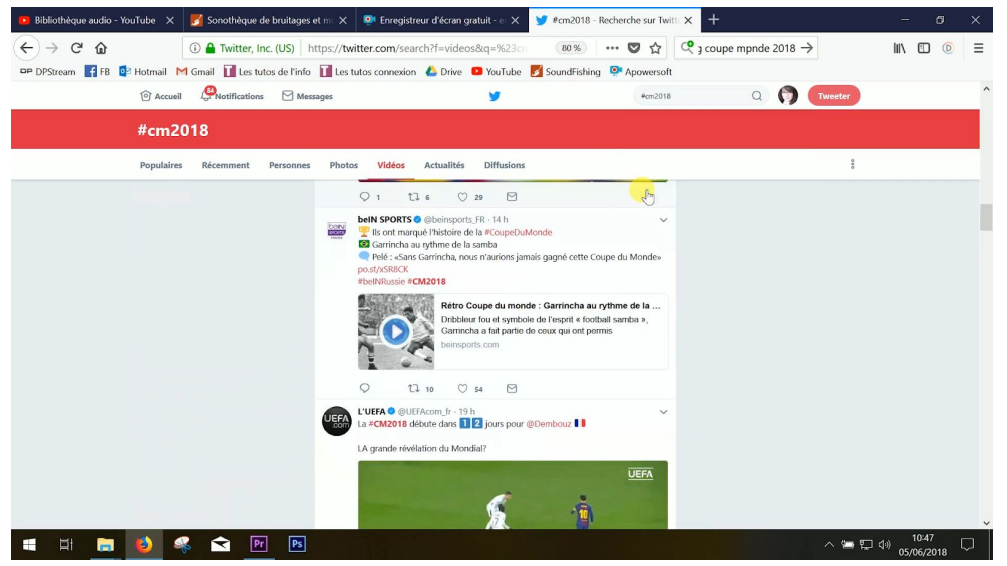

Pour trouver plus de tweets à ce sujet, tu peux aussi utiliser un hashtag en anglais, comme le #WorldCup ou le #WorldCup2018.

Tu peux également **utiliser la recherche avancée** en cliquant sur "filtre de recherche" en haut à gauche, puis sur "recherche avancée". On te laisse tester, il y a pas mal de possibilités.

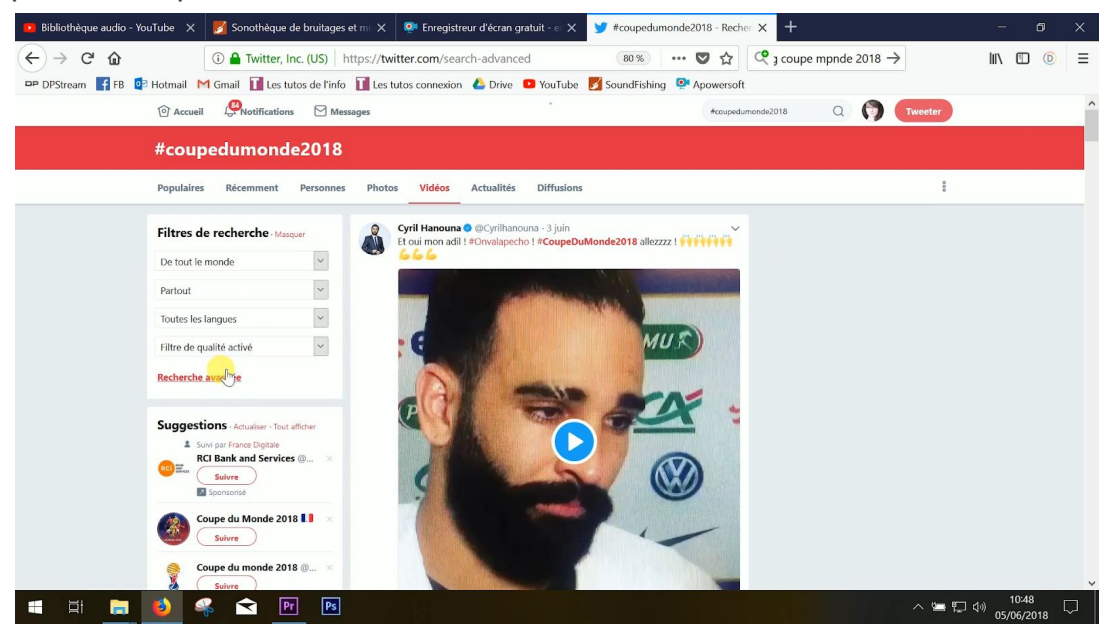

Si tu travailles sur un sujet pendant un petit moment, tu vas peut-être avoir envie de **faire une veille sur ce sujet**, c'est-à-dire de voir remonter au fur et à mesure tous les tweets qui s'y rapportent sans avoir à faire défiler manuellement ton fil d'actu ou à cliquer sur une liste en particulier. Pour ça, tu peux utiliser [Tweetdeck.](https://tweetdeck.twitter.com/) L'outil se synchronise avec ton compte Twitter.

Tweetdeck te permet de faire remonter différents flux organisés en colonnes.

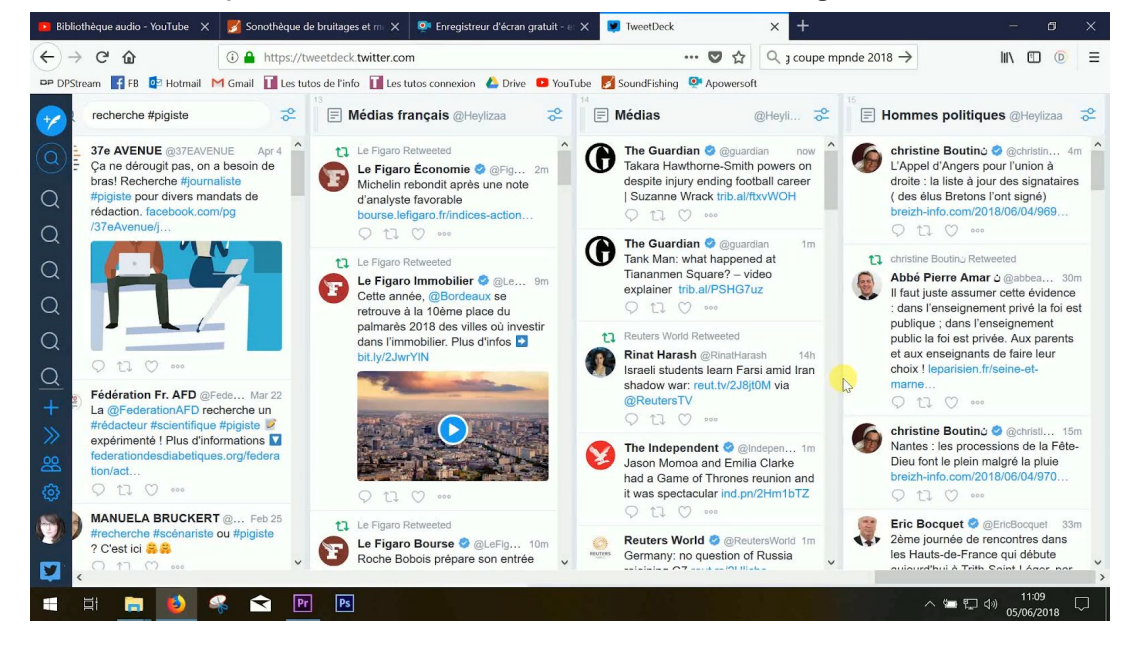

Là, par exemple, on a créé des flux spécifiques avec plusieurs listes. Médias français, médias internationaux, hommes politiques etc. Mais tu peux aussi utiliser Tweetdeck pour faire remonter des infos sur un sujet précis.

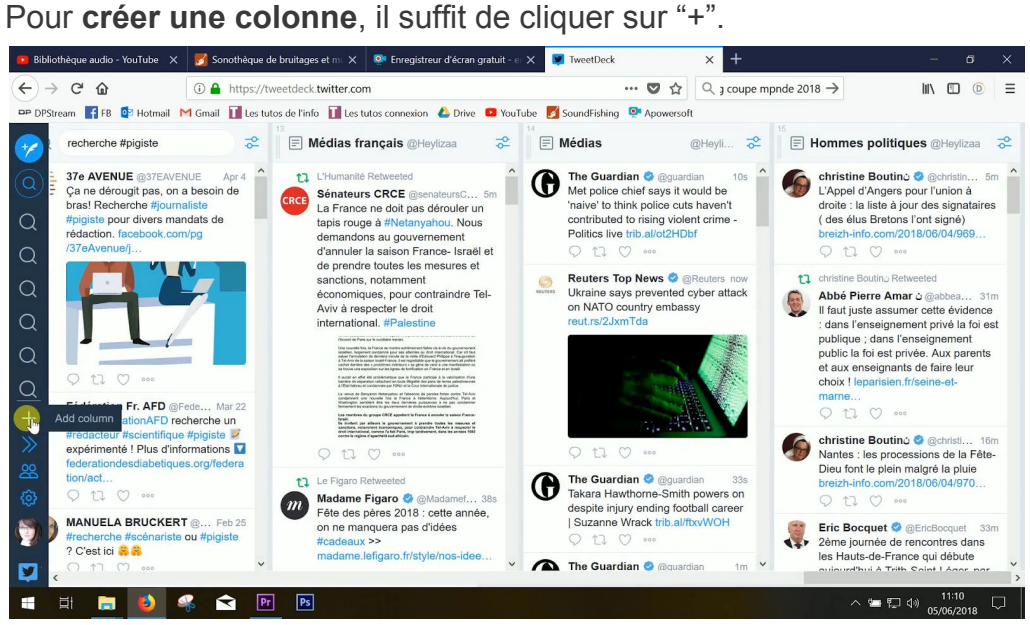

**Pour créer une colonne à partir d'une de tes listes**, il suffit de cliquer sur "list".

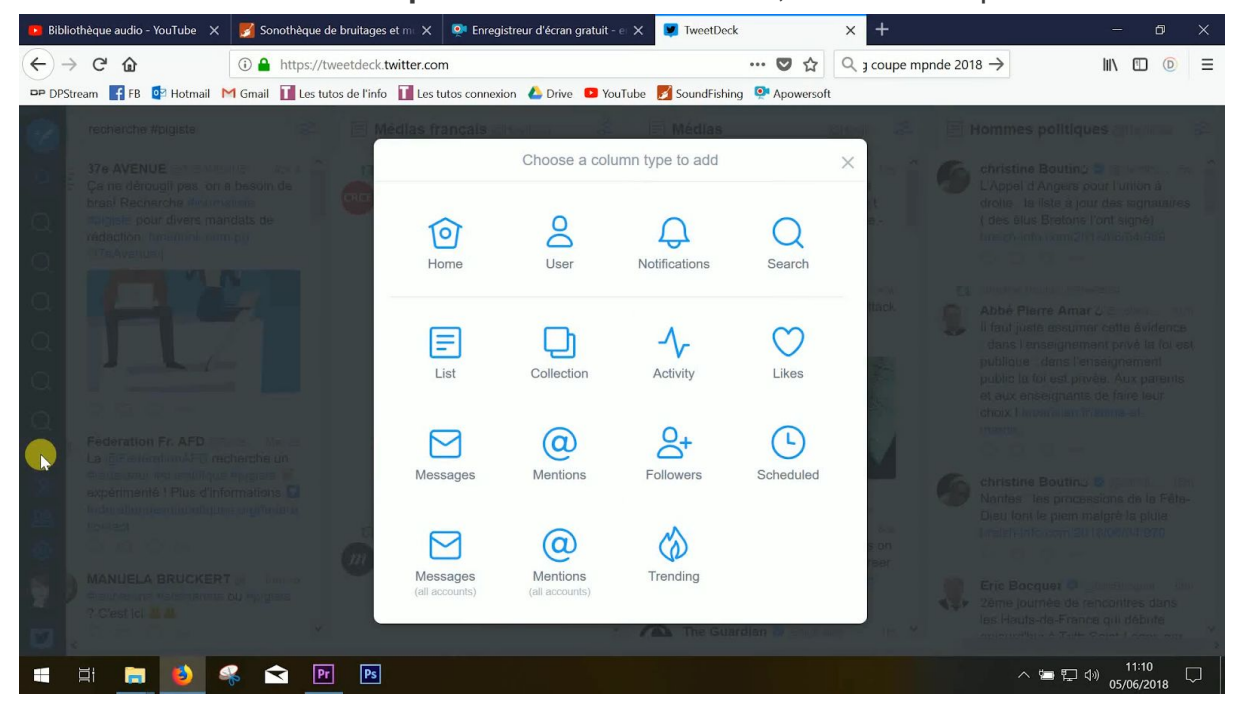

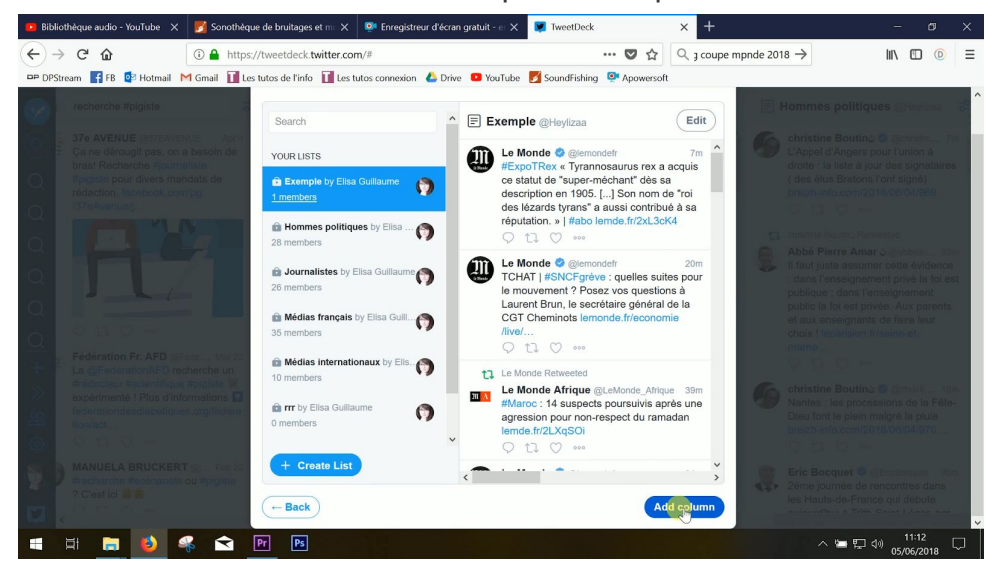

Il suffit ensuite de choisir une liste puis de cliquer sur "add column".

Pour créer une colonne sur une recherche spécifique, il faut cliquer sur "search".

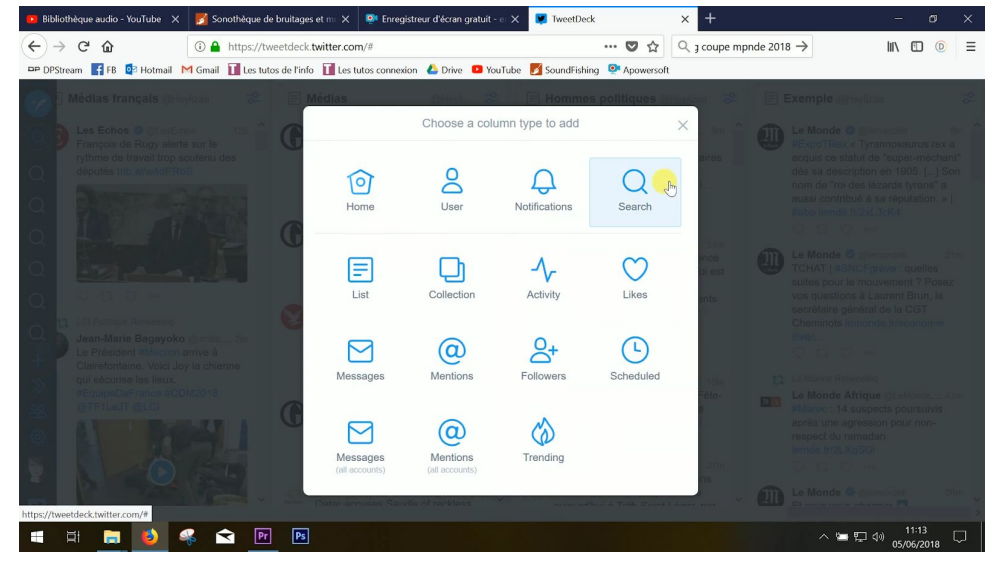

Puis renseigner ta recherche.

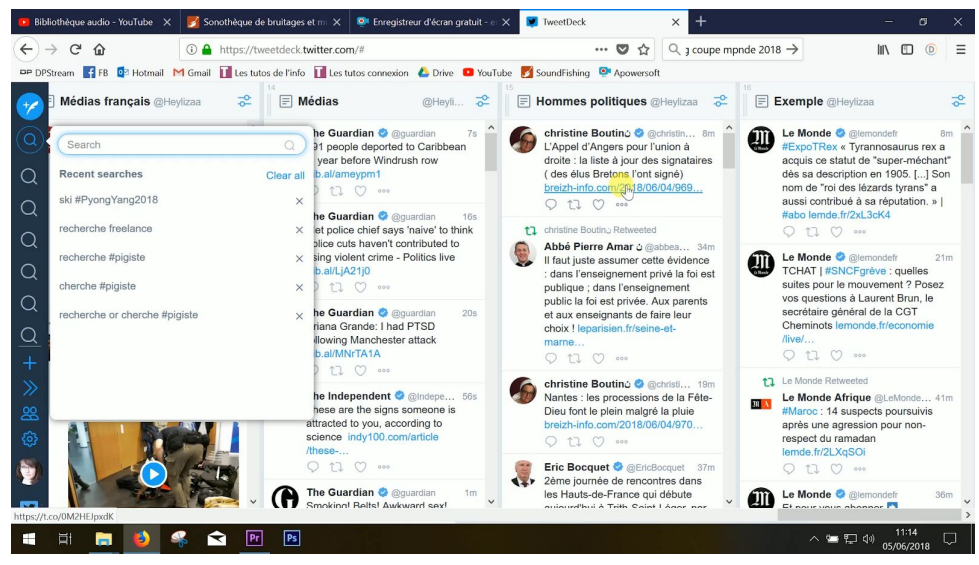

Une fois la colonne créée, tu peux la parcourir pour trouver les tweets associés à cette recherche. Et dès qu'un nouveau tweet sur le sujet sera rédigé, il apparaîtra en haut de cette colonne.

Après, tu peux déplacer tes listes en les faisant glisser ou les supprimer en cliquant sur le symbole présent en haut à droite de chaque liste puis sur "remove".

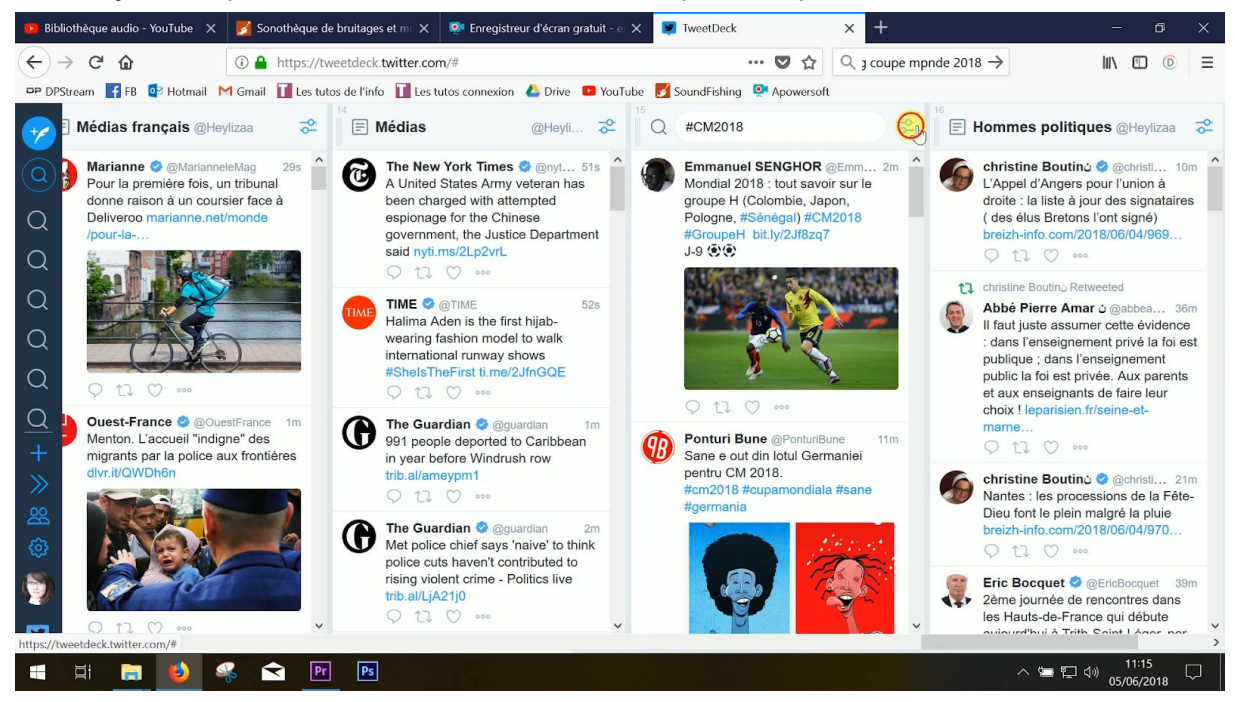

Une astuce qui n'a absolument rien à voir avec le journalisme : tu peux aussi faciliter tes recherches de stages ou d'emploi grâce à Tweetdeck en rentrant les bons mots-clés. Par exemple, on a tapé #job #journaliste ou encore recrute #journaliste.

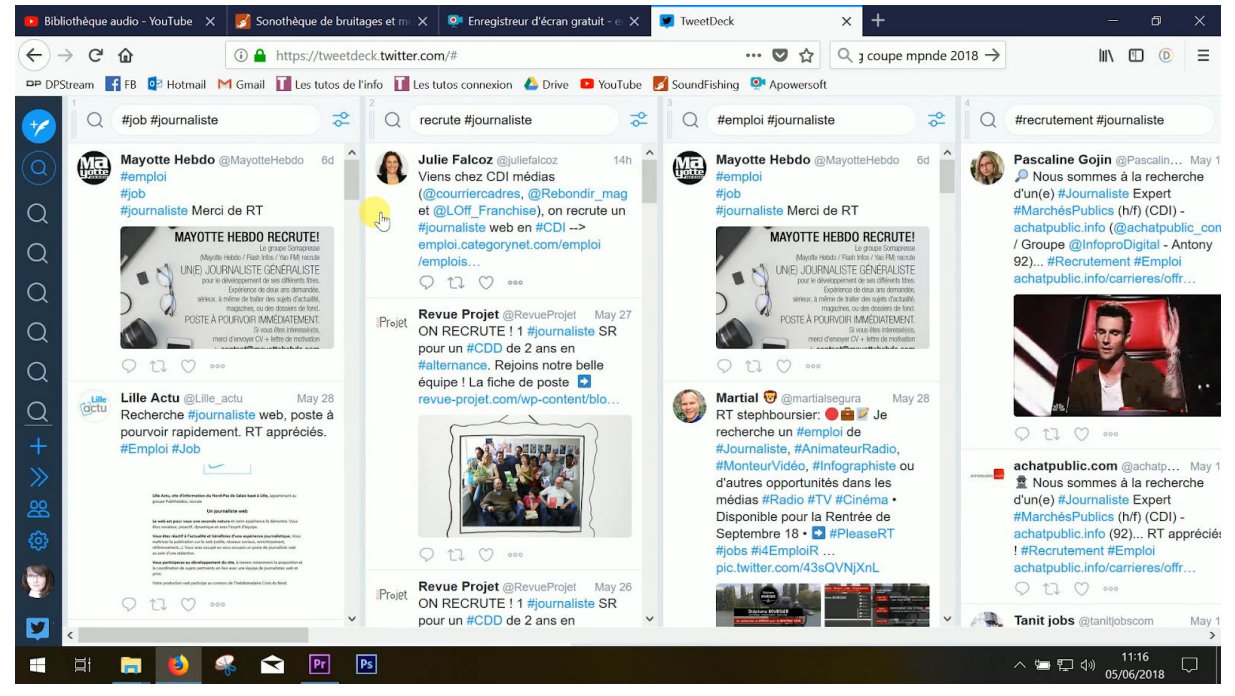

Tweetdeck te permet également de programmer tes tweets. Pour ça, il faut rédiger un tweet en cliquant en haut à gauche.

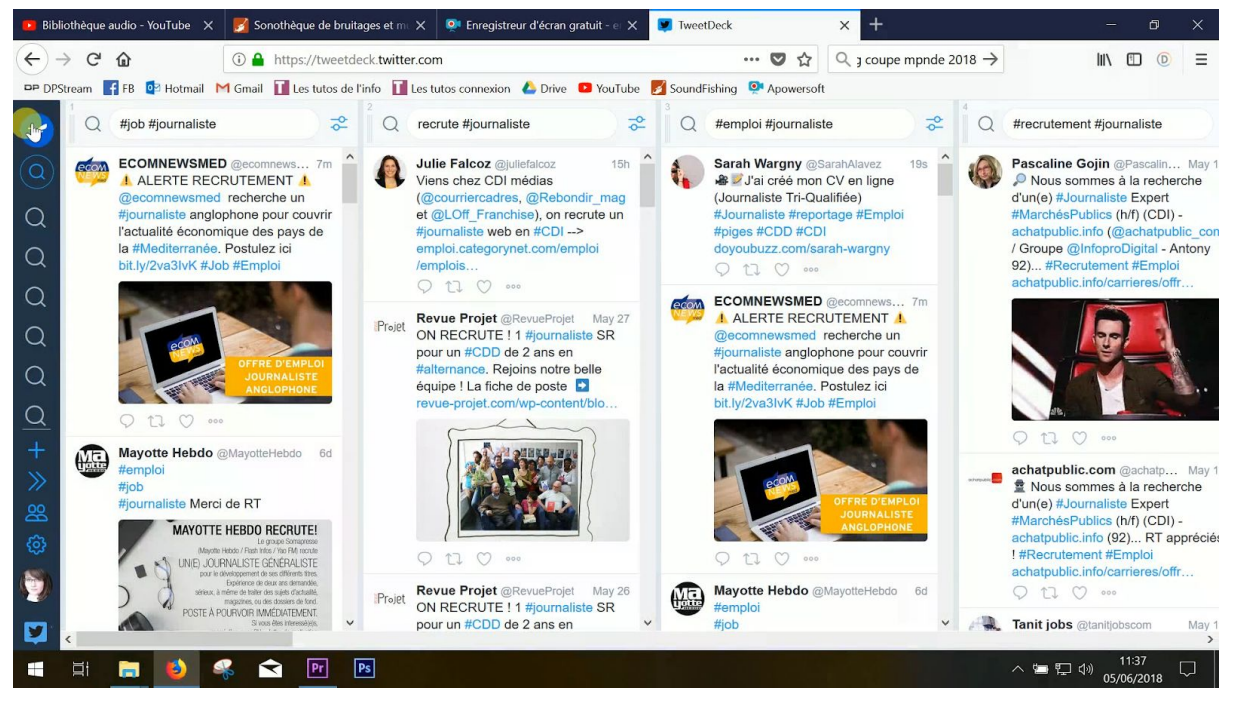

Tu peux écrire ton tweet et y ajouter une ou plusieurs images.

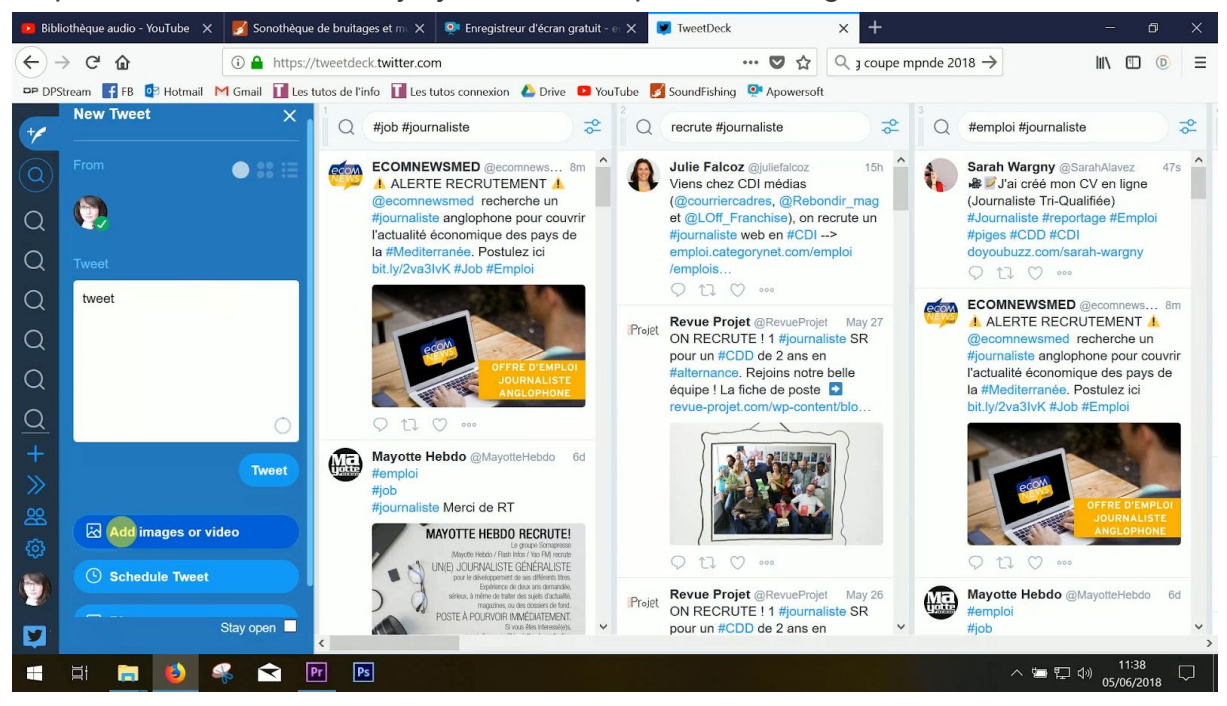

Puis descendre pour accéder au calendrier et choisir la date et l'heure de l'envoi de ton tweet.

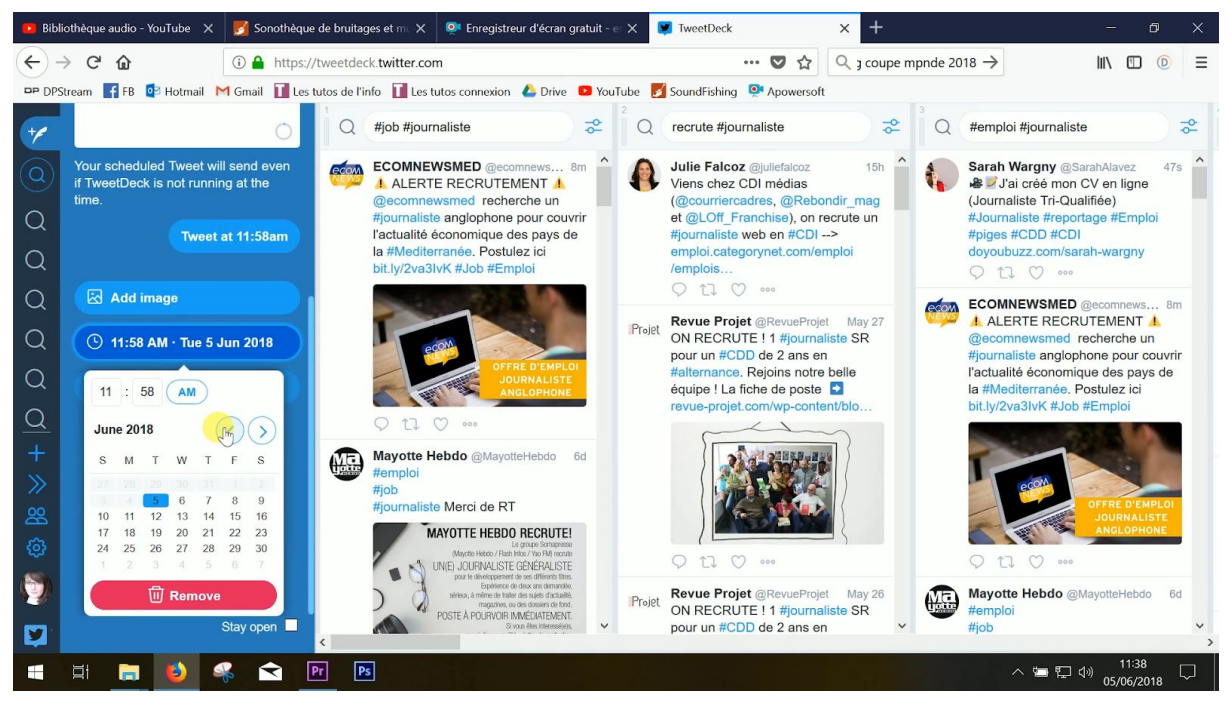

Pour modifier ou supprimer un tweet programmé, il va falloir créer une colonne nommée "scheduled".

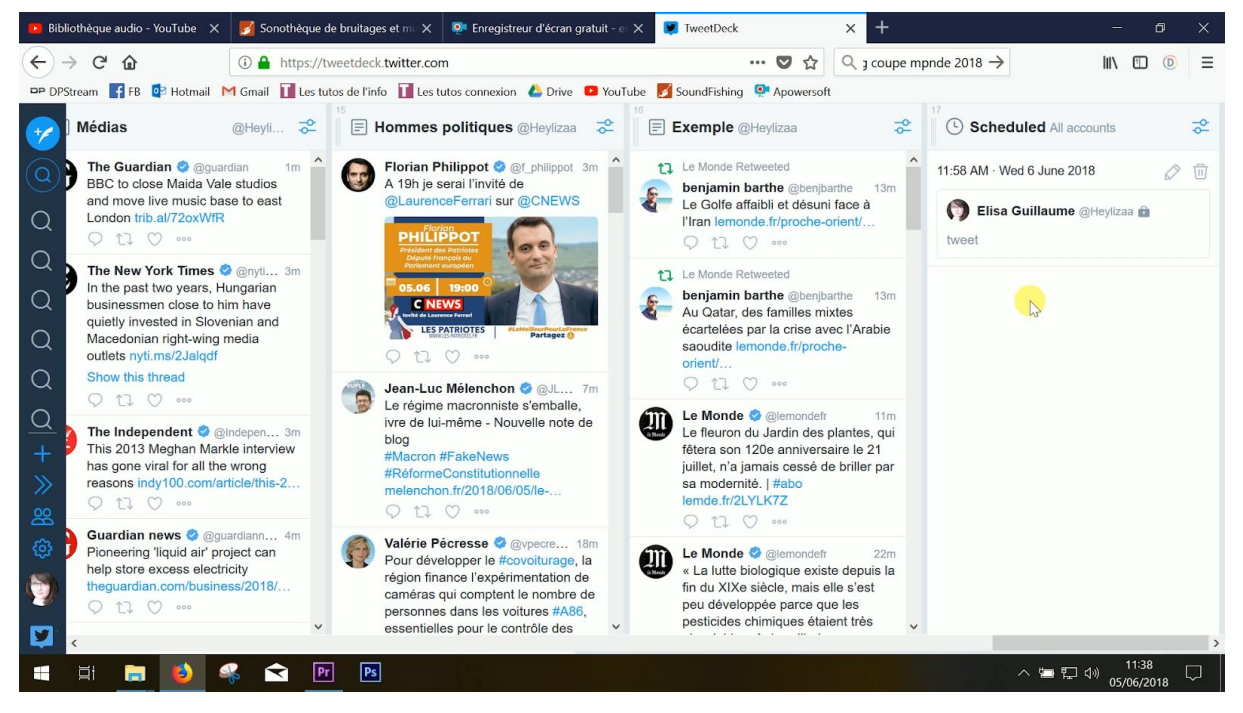

On ne va pas te détailler toutes les fonctionnalités de cet outil. Pour en savoir plus, tu peux consulter le tuto de la [chaîne](https://www.youtube.com/watch?v=h5XmxDUsVno) *Ouest [Médialab](https://www.youtube.com/watch?v=h5XmxDUsVno)* ou celui de la [chaîne](https://www.youtube.com/watch?v=jPBVMj6dMF0) *[Audrey](https://www.youtube.com/watch?v=jPBVMj6dMF0) [Rhodes](https://www.youtube.com/watch?v=jPBVMj6dMF0)*.

#### **3/7 - VERIFIE CES INFOS**

Twitter, c'est très pratique, mais il y a quand même un paquet de bêtises qui circulent sur ce réseau social. Vérifie les infos, recoupe-les en trouvant d'autres sources fiables. Vraiment, fais attention aux fake news. Pour savoir comment les repérer, suis le tuto #17.

#### **4/7 - REUTILISE CES INFOS**

Tu peux tout à fait utiliser dans tes articles les infos fiables que tu trouves sur Twitter du moment que tu les cites. Par exemple, ce qu'a déclaré un homme politique sur son compte officiel. Et tu peux même insérer des tweets sur ton site Internet en utilisant la fonction "embeder".

Il te suffit de cliquer sur la flèche en haut à droite du tweet, puis sur "intégrer le Tweet".

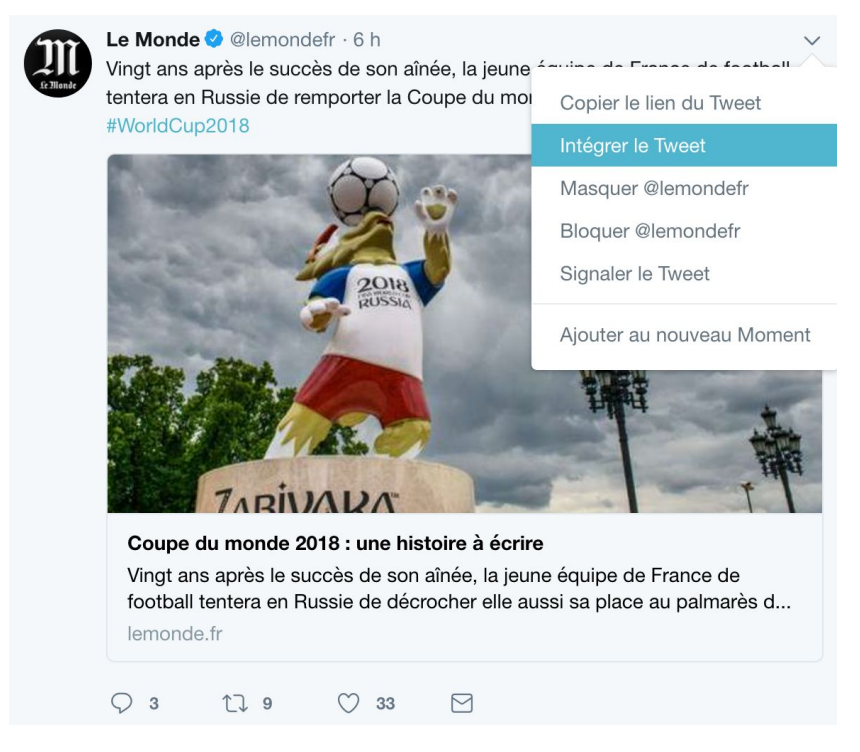

#### Tu récupères alors un code qu'on appelle un "code embed" ou une "iFrame".

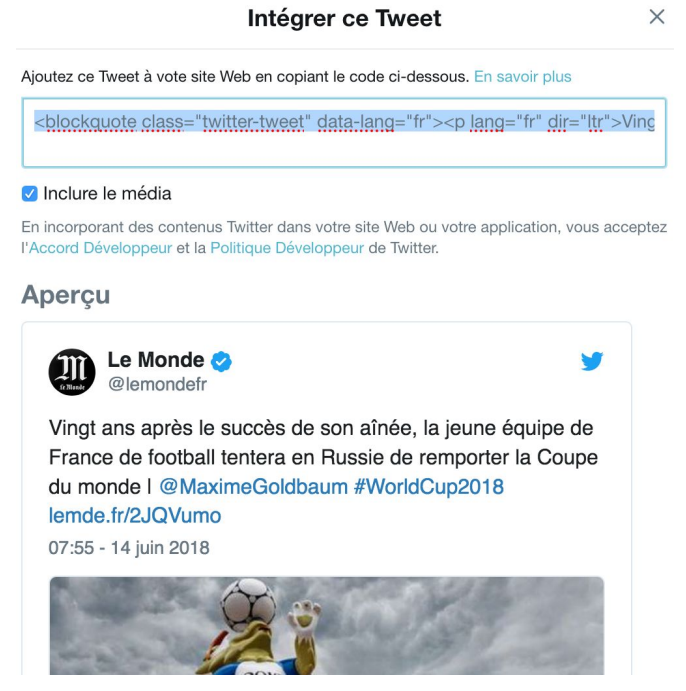

Il te suffit ensuite, si tu possèdes un blog, de copier coller ce code dans la fonction "texte" ou "html" de ton article, au milieu du texte, à l'endroit où tu veux insérer le tweet.

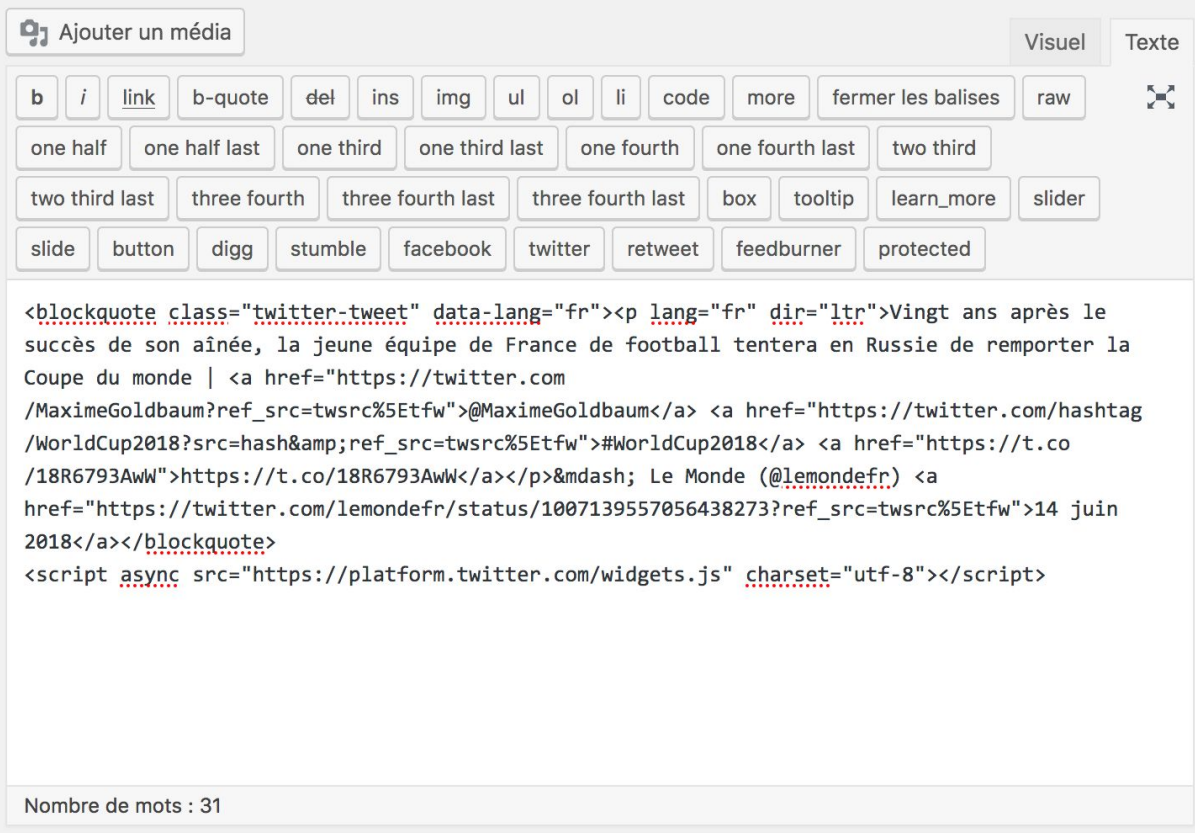

Voilà ce que ça donne :

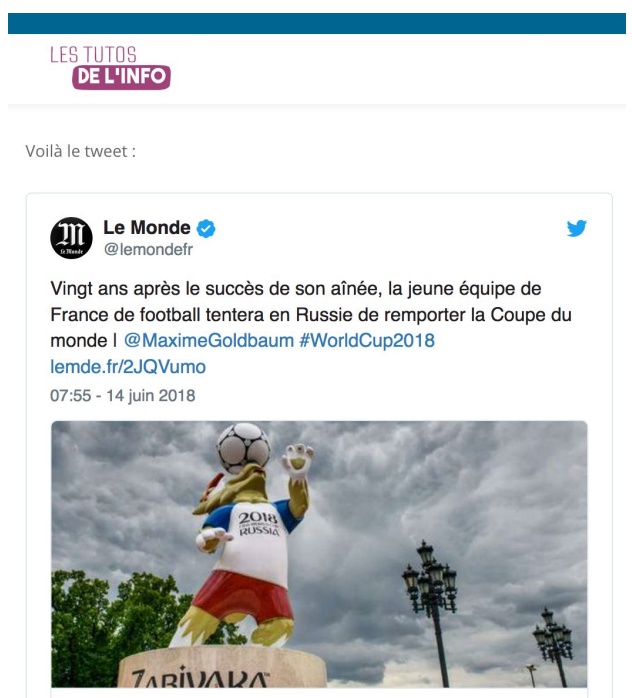

Il y a tout de même quelques règles juridiques à respecter. On t'explique tout ça dans le tuto #03.

#### **5/7 - DIFFUSE TES INFOS**

Pécho de l'info sur Twitter, c'est bien, mais en produire, c'est bien aussi. Pour ça, il va falloir **tweeter**. Je te rappelle que ton tweet doit être court, puisque les tweets ne peuvent faire que 280 caractères au maximum. Ça représente ça :

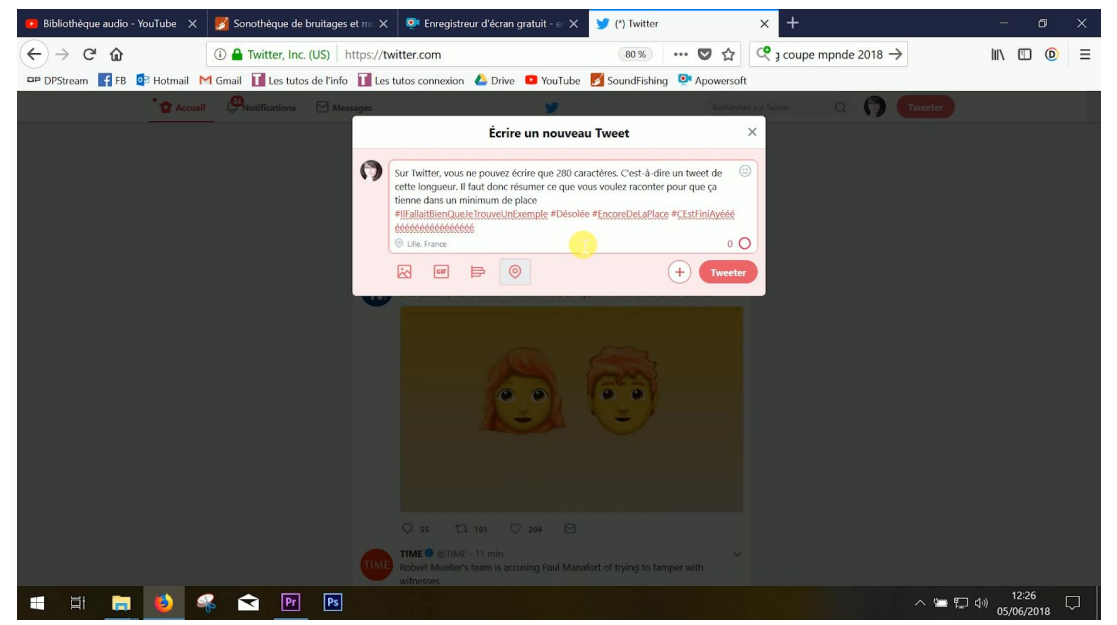

280 caractères, c'est mieux que les 140 auxquels on avait le droit il y a encore quelques mois. Mais ce n'est quand même pas énorme. On peut toujours tricher **en faisant une capture d'écran d'un texte et en l'ajoutant comme si c'était une photo**.

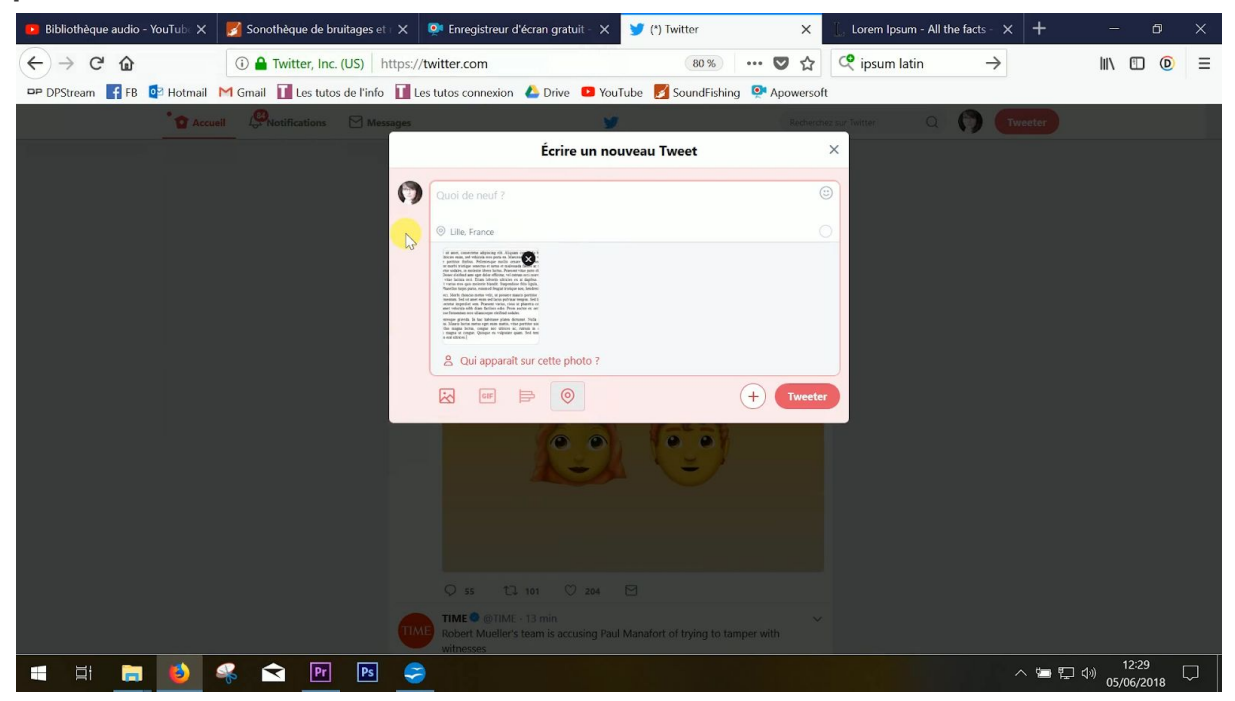

Ou **en créant un thread**, c'est-à-dire un fil de tweets. Pour ça, il suffit désormais d'écrire un premier tweet puis de cliquer sur "+" en bas. Et ainsi de suite.

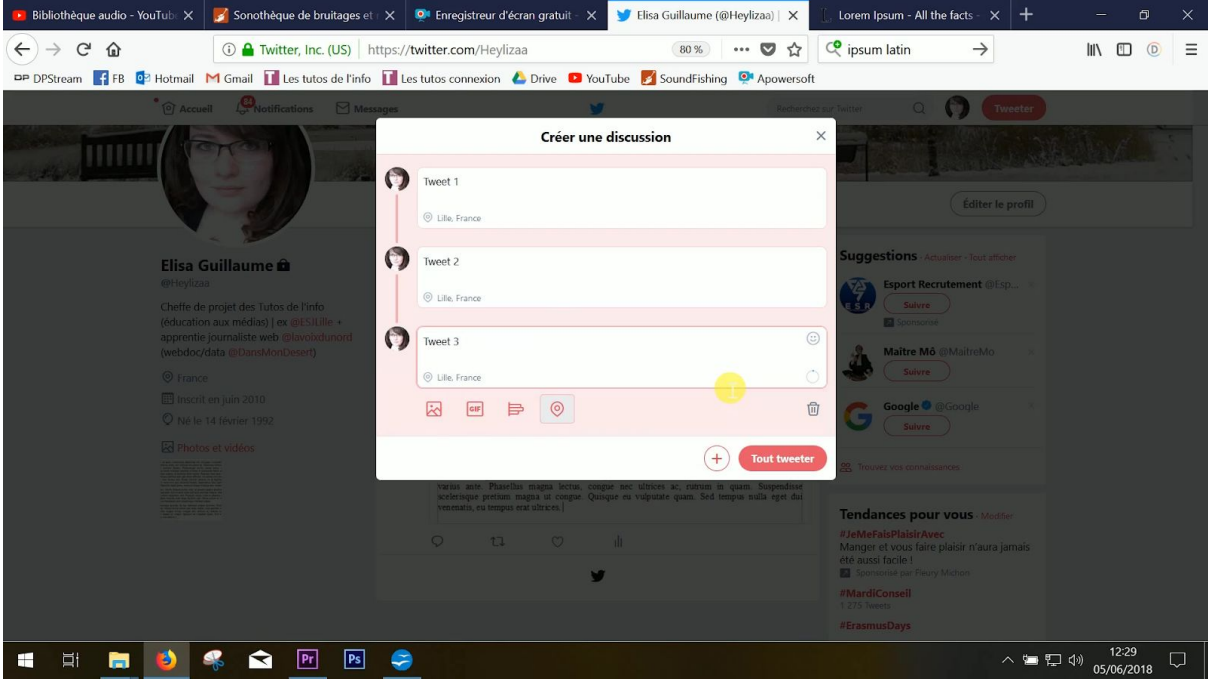

Voilà ce que ça donne :

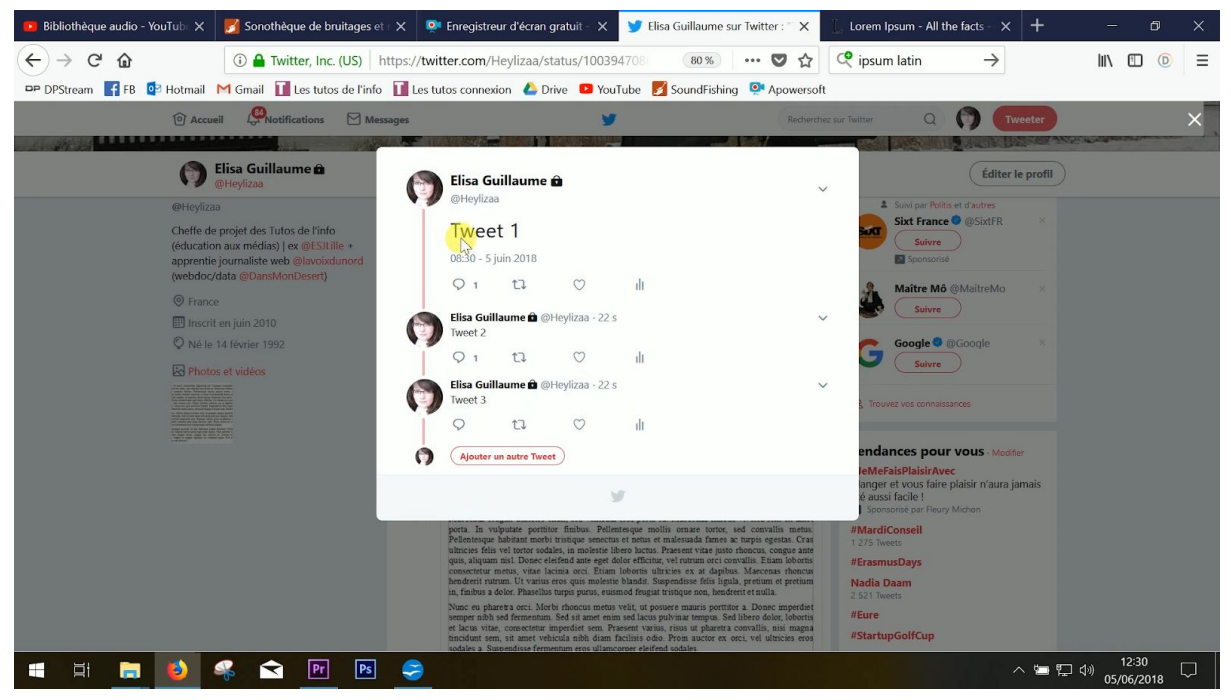

On t'en a parlé brièvement, mais tu peux aussi **ajouter une photo, voire même une vidéo**, à tes tweets. Pour ça, il suffit de cliquer sur le symbole image en bas à droite de ton tweet.

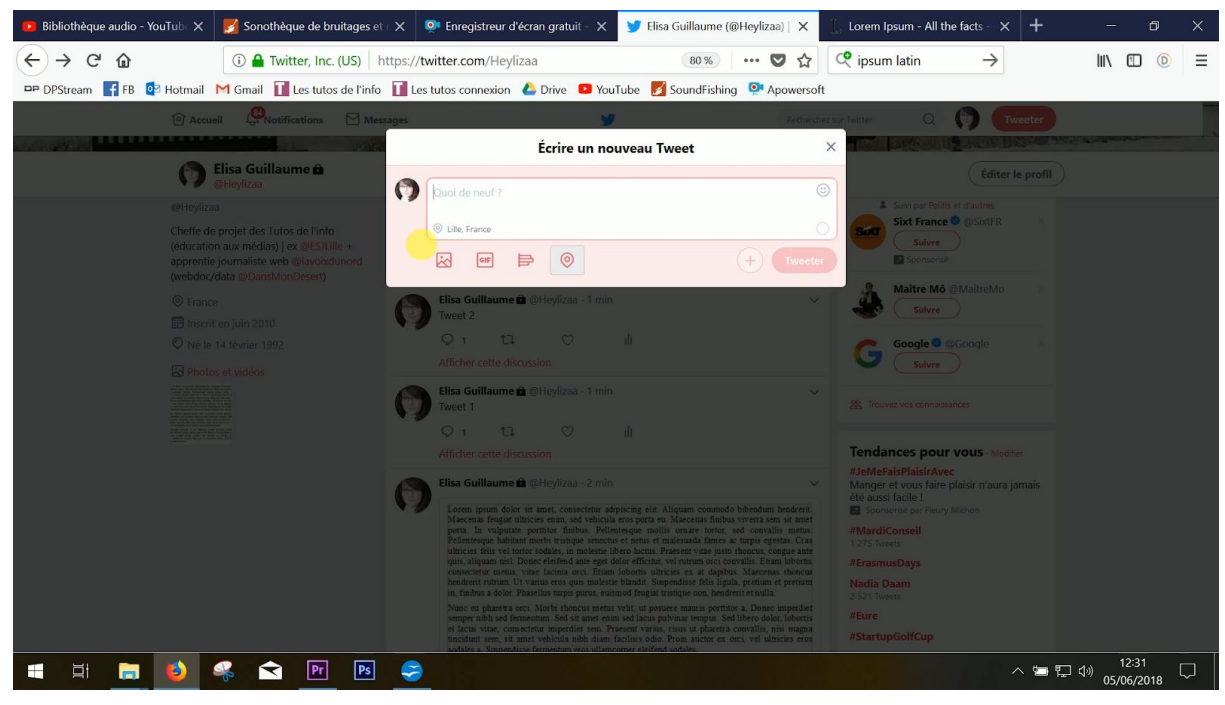

Si tu veux ajouter deux médias, clique à nouveau sur ce symbole.

En général, les tweets avec photo(s) attirent plus le regard des twittos qui balaient leur fil que les tweets sans photo. Bon, il faut quand même que ta photo ait un rapport avec ce que tu racontes…

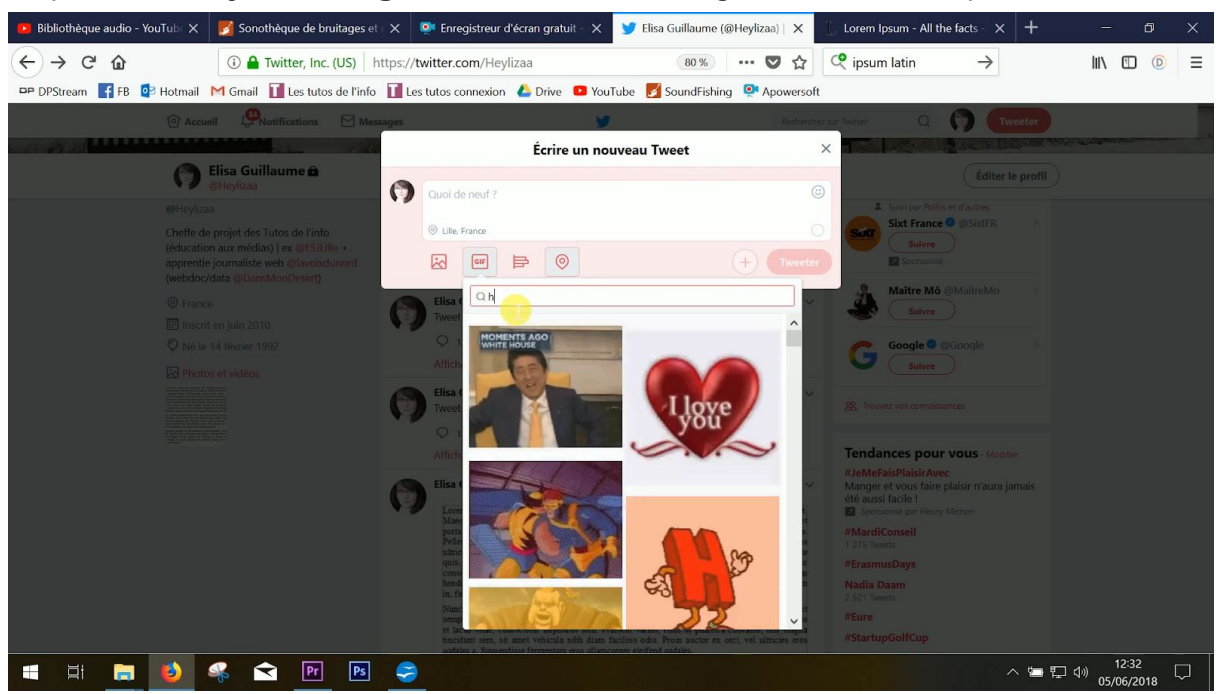

Tu peux aussi **ajouter un gif**, c'est-à-dire une image animée, en cliquant sur "GIF".

Et tu peux bien sûr **ajouter des hashtags**. En général, pas plus de deux ou trois. On t'en a déjà parlé, le hashtag permet d'insérer ton tweet à l'intérieur d'une thématique ou de le faire remonter pendant un événement. Cherche les hashtags les plus appropriés à ton message. N'hésite pas à aller voir ce que d'autres personnes ont choisi pour des sujets du même type en faisant une recherche. Si tu veux parler de la fashion week, par exemple, tu peux utiliser le #mode, le #FashionWeek assez général, ou encore le #FashionWeekParis un peu plus précis. N'hésite pas, quand le hashtag est composé de plusieurs mots, à écrire la première lettre de chaque mot en majuscule pour plus de lisibilité.

Sache que **tu ne peux pas tweeter n'importe quoi**. Pour savoir ce que tu as le droit de tweeter ou pas, on t'invite à faire un petit tour sur le tuto #03 sur le droit de la presse. En gros, ne photographie ou ne filme pas de mineurs sans autorisation de leurs représentants légaux, c'est-à-dire, le plus souvent, leurs parents. Et d'une manière générale, ne photographie ou ne filme personne sans lui avoir demandé son autorisation avant. Sauf si cette personne illustre légitiment l'événement auquel elle participe, comme un acteur montant les marches du festival de Cannes. Ou si elle se trouve au milieu d'une foule, pendant un événement d'actualité, comme une manifestation, et qu'on distingue plusieurs individus sur la vidéo.

Fais aussi attention à la vie privée et à la diffamation. Entre autres.

#### **6/7 - FAIS DES LIVE-TWEETS**

#### Sur Twitter, tu vas pouvoir **faire des reportages ou commenter des événements en direct en réalisant des live-tweets**.

Par exemple, tu peux faire un live-tweet pendant une manifestation de jeunes contre la réforme du bac. Pour ça, tu vas te rendre sur place, prendre des photos et des vidéos de la foule, des slogans, interviewer des gens. Mais tu peux aussi rappeler par écrit les enjeux de la réforme et pourquoi les gens manifestent. N'hésite pas à mettre des liens vers des articles sur le sujet. Soit les tiens, soit ceux écrits par des médias, par exemple.

Tu peux aussi décrypter l'intervention de quelqu'un en direct. Comme le discours d'un homme politique. Pour ça, tu vas, par exemple, retranscrire ses propos et notamment les phrases les plus importantes, et éventuellement les commenter, les analyser, expliquer que tel chiffre utilisé par cet homme politique est faux ou sorti de son contexte. N'oublie pas que tu n'as que 280 caractères. C'est un exercice assez complexe à maîtriser, parce qu'il faut tweeter et analyser ce que la personne raconte, tout en suivant ce qu'elle continue à dire. Ca demande de l'entraînement !

Il y a quelques petites règles à respecter si tu veux réaliser un live-tweet :

- annonce-le. Explique à tes followers et à ceux qui voudraient suivre ton live ce que tu vas faire. Ca, on te conseille de le faire avant que l'événement en question ne commence. Comme ça, dès que l'événement démarre, tu es prêt. Quand tu as terminé, tu peux aussi l'écrire : "Le meeting est terminé, je vais donc rentrer chez moi. Merci d'avoir suivi mon live." Par exemple.
- dans la mesure du possible, **mixe photos, vidéos et textes**. C'est beaucoup plus dynamique. Dans tous les cas, même si tu ne veux envoyer qu'une photo pour décrire une ambiance, écris quand même quelques mots pour qu'on comprenne ce qui se passe dessus.
- surtout, **utilise le bon hashtag**, celui que la plupart des gens utilisent pendant l'événement, et ce, à chaque tweet. Comme ça, les gens pourront voir tes tweets en tapant ce hashtag dans la barre de recherche au milieu des autres.
- et **assure-toi d'avoir de la batterie** !

#### **7/7 - PARTAGE DES DIRECTS VIDEO SUR TWITTER**

Tu peux aussi faire des vidéos en live sur [Periscope,](https://www.pscp.tv/) une autre application, et **les partager sur Twitter pendant que tu les tournes**. Ca peut te permettre de commenter un match ou une émission politique en live, par exemple, ou bien d'organiser un débat et de le retransmettre à tes abonnés en temps réel.

Pour ça, il faut bien évidemment avoir téléchargé l'application Periscope, qui te permet de faire des lives et de voir les lives des autres, notamment sur une carte.

Pour savoir comment utiliser Periscope, tu peux suivre ce tuto de la [chaîne](https://www.youtube.com/watch?v=EIxm8Oinm9c) *Ac [Skool](https://www.youtube.com/watch?v=EIxm8Oinm9c)* et [ce tuto de la chaîne](https://www.youtube.com/watch?v=aYgQA-fBDl4) *[Emmanuel Chila](https://www.youtube.com/watch?v=aYgQA-fBDl4)*.

En gros, pour faire un live public, il faut cliquer sur l'icône rouge.

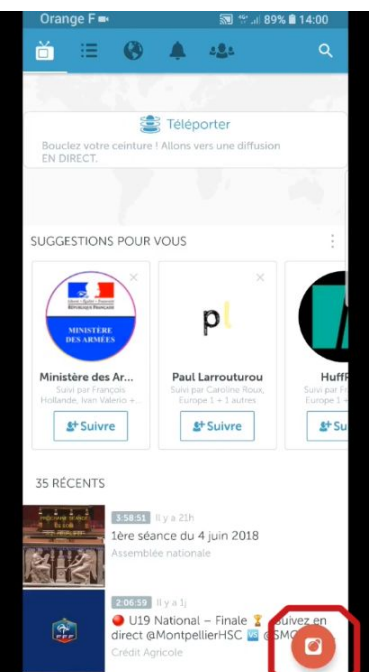

Vérifier que tu es bien en public.

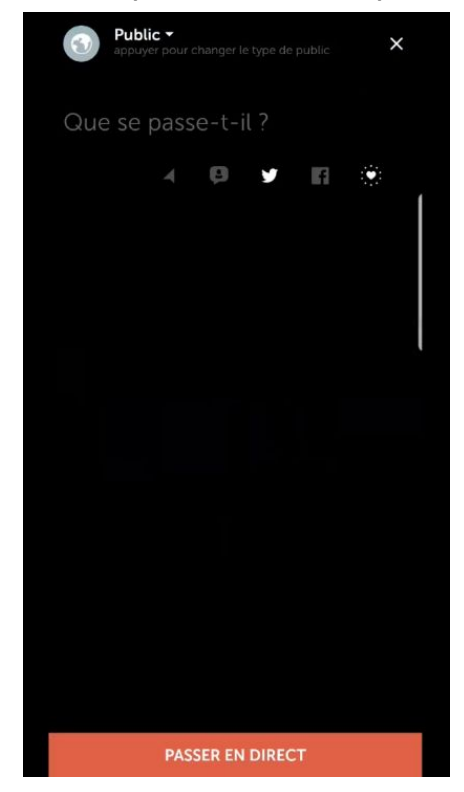

Ecrire un texte pour décrire en quoi va consister ton live, comme : "Suivez la manifestation des cheminots à Lille en direct." N'oublie pas d'y ajouter des hashtags.

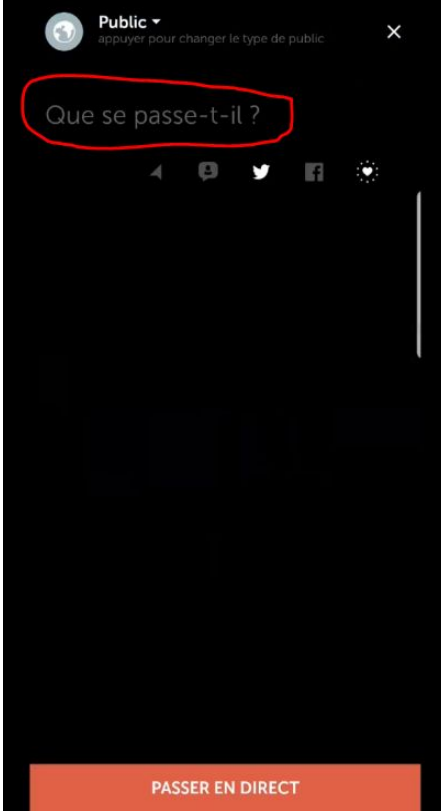

Clique ensuite sur les réseaux sociaux sur lesquels tu veux diffuser ton live, comme Twitter.

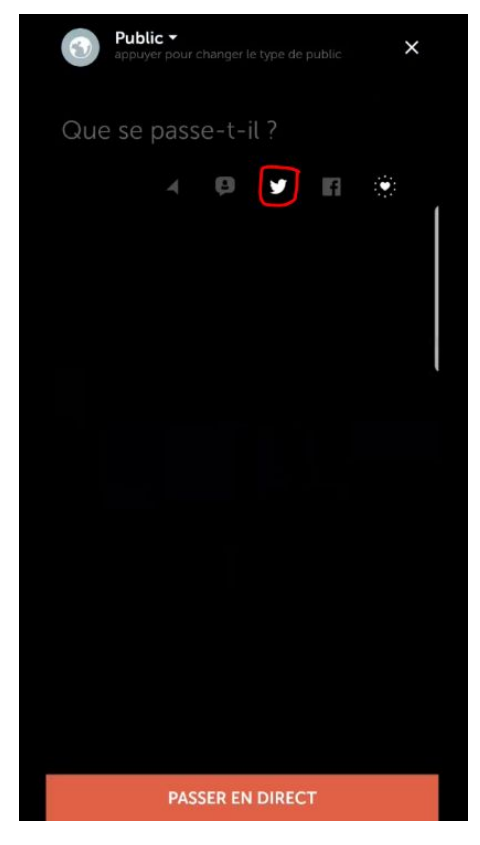

### Quand tu es prêt, passe au direct.

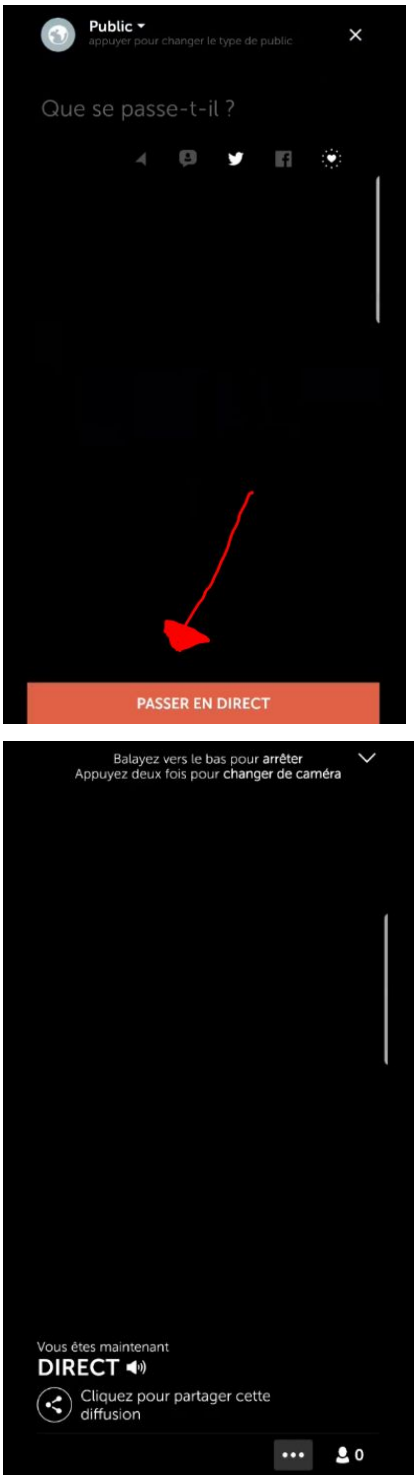

N'hésite pas, pendant le live, à répondre aux questions des internautes.

Et quand tu as terminé, arrête la diffusion en glissant vers le bas puis en cliquant sur "arrêter la diffusion".

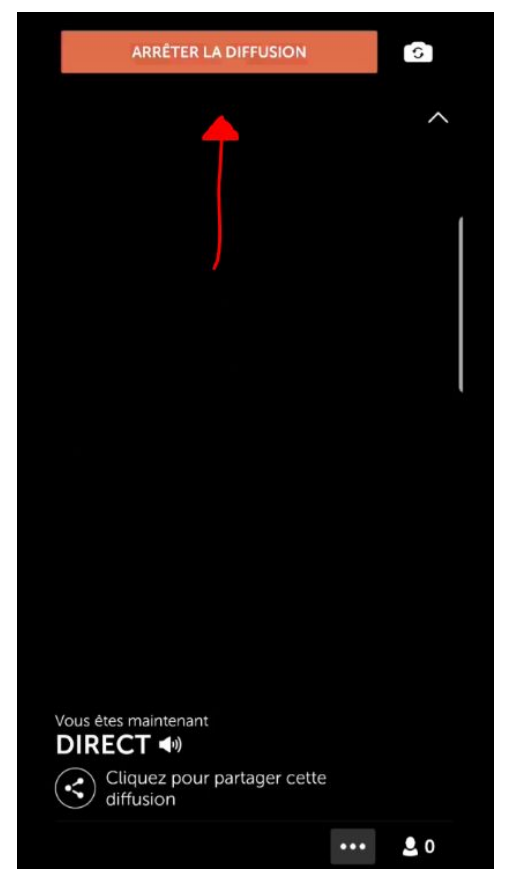

Quand tu réalises un live, il faut que tes réglages soient propres dès le départ. Forcément, tu ne pourras rien corriger au montage puisque tout sera diffusé en direct. Pour ça :

- assure-toi que **le son** soit bon.
- **fais attention à rester stable.** Sinon, les internautes vont juste avoir envie de vomir en regardant ton live. Si tu suis une manifestation, par exemple, tu vas devoir tenir ton téléphone. Mais si tu filmes un débat ou le discours d'un homme politique, par exemple, tu peux le faire sans tenir ton téléphone. Dans ce cas-là, utilise un trépied. Par contre, n'oublie pas de mettre ton objectif à la hauteur des yeux des personnes qui sont dans le champ.
- sur Periscope, tu peux filmer **en vertical ou à l'horizontal**. Mais il faut choisir avant de commencer ton live. Tu ne peux pas commencer dans un format puis basculer sur un autre.

Le live te permet de **filmer un événement**. Tu peux aussi te mettre **face à la caméra** (ou simplement parler dans ton kit mains libres, par exemple, si tu ne veux pas qu'on voie ta tête) et **analyser cet événement en temps réel**. Tu peux d'ailleurs tout à fait commencer à faire un live-tweet et lancer un live vidéo au milieu. Par exemple, si tu suis un meeting politique, tu peux faire un live-tweet pour

annoncer que la salle se remplit, interviewer des militants etc. Et filmer le discours de l'homme politique en direct. Par contre, quand tu seras sur Periscope, tu ne pourras pas continuer à tweeter pendant ton direct. Ce qui peut être embêtant. Certaines personnes préfèrent lire un résumé du discours et une analyse plutôt que de regarder tout le discours en direct. Pour réussir à tweeter en même temps que tu es sur Periscope, si tu le peux, **utilise un second téléphone** !

Allez, on te laisse (re)découvrir Twitter.